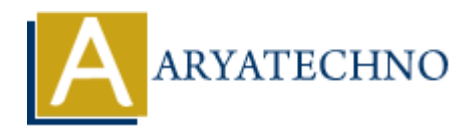

# **Vue.js Installation**

**Topics :** [Vue](https://www.aryatechno.com/category/24/vue.html) **Written on** [January 10, 2024](https://www.aryatechno.com/topics/vue-js-installation)

Vue.js can be installed and used in different ways. Below are the two common methods for installing Vue.js:

## **1. CDN (Content Delivery Network):**

If you want to quickly include Vue.js in your project without any build setup, you can use the CDN version. Include the following script tag in the HTML file:

```
<!DOCTYPE html>
<html lang="en">
<head>
<meta charset="UTF-8">
<meta name="viewport" content="width=device-width, initial-scale=1.0">
<title>Vue.js CDN Example</title>
</head>
<body>
\langlediv id="app">
{{ message }}
\langlediv\rangle<!-- Include Vue.js from CDN -->
<script src="https://cdn.jsdelivr.net/npm/vue@2"></script>
<script>
new Vue({
el: '#app',
data: {
message: 'Hello, Vue!'
}
});
</script>
</body>
</html>
           ARTLUBE AND ACTUATE AND MANUSE AND ACTLABATE AND ACTLAL (ACTLABATE):<br>
ARENA CONDENO ACTLABATE AND ACTLABATE AND ACTLABATE AND ACTLABATE AND MANUST AND MANUSE AND MANUST AND MANUSE AND MANUST AND MANUST AND MANUST AND MA
```
## **2. NPM (Node Package Manager):**

For larger projects or when you want to take advantage of a more sophisticated development environment, you can use npm. This method assumes you have Node.js installed.

#### **Install Vue.js:**

Open your terminal or command prompt and navigate to your project directory. Then, run the following command to install Vue.js:

bashCopy code

npm install vue

#### **Create a Vue Instance:**

Once installed, you can create a Vue instance in your JavaScript file:

```
<!DOCTYPE html>
<html lang="en">
<head><meta charset="UTF-8">
<meta name="viewport" content="width=device-width, initial-scale=1.0">
<title>Vue.js NPM Example</title>
</head>
<body>
\langlediv id="app">
{{ message }}
\langlediv><!-- Include your JavaScript file after Vue is installed -
<script src="path/to/your/app.js"></script>
</body>
$\d/html>In your app.js:
// Import Vue
import Vue from 'vue';
// Create a Vue instance
new Vue({
el: '#app',
data: {
message: 'Hello, Vue!'
}
});
          talled, you can create a Vue instance in your JavaScript file:<br>
YPE html><br>
ng="en"><br>
harset="UTF-8"><br>
ame="viewport" content="width=device-width, initial-scale=1.0"><br>
"ue.js NPM Example</title><br>
"app"><br>
age }}<br>
ande your J
```
Remember to replace 'path/to/your/app.js' with the actual path to your JavaScript file.

© Copyright **Aryatechno**. All Rights Reserved. Written tutorials and materials by [Aryatechno](https://www.aryatechno.com/)